Cualificación Profesional Inicial

# **tecnologías de la información y la comunicación**

José Carlos Gallego Cano

# **tical designations** técnicas básicas

# **1· Funcionamiento 1· Funcionamiento básico del ordenador básico del ordenador**

#### **SUMARIO**

- **1.** El ordenador. Introducción histórica
- **2.** Clases de ordenadores
- **3.** Componentes principales de un equipo
- **4.** Tipos de periféricos
- **5.** Conexión y puesta en marcha del equipo
- **EVALÚA TUS CONOCIMIENTOS**

**PRÁCTICA RESUELTA** Identificación de los componentes de un equipo

**FICHA DE TRABAJO** Encendido y apagado de un equipo

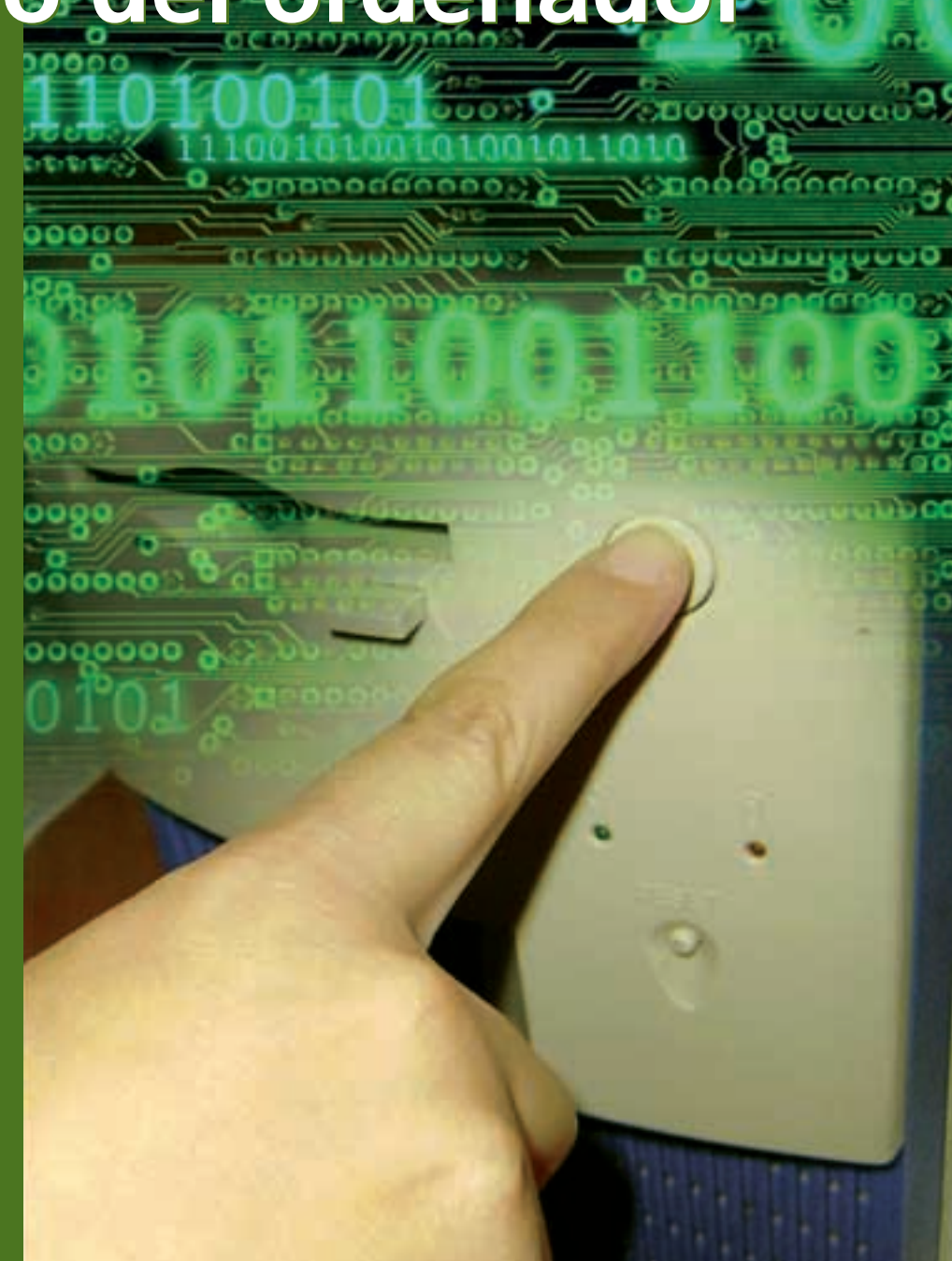

#### **AL FINALIZAR ESTA UNIDAD...**

- Sabrás cuáles son los antecedentes del ordenador actual.
- Distinguirás las clases de ordenadores que existen en el mercado.
- Identificarás los componentes físicos de un ordenador.
- Conocerás los principales tipos de periféricos que pueden conectarse a un equipo informático.
- Manejarás los procedimientos de arranque y parada de un equipo informático.

# **1. El ordenador. Introducción histórica**

Desde el principio de los tiempos, el hombre ha sentido la necesidad de **contar** y de **hacer cálculos** con los objetos que le rodean. Para ello utilizaba instrumentos como sus dedos, piedras, muescas, etc.

El **dispositivo de cálculo** más antiguo que se conoce es el **ábaco,** cuyo origen es indeterminado (entre el año 2000 y el 1000 a. C.). Desde **1945,** año en el que apareció el **primer ordenador electrónico,** construido por válvulas de vacío, han surgido muchos modelos.

#### **1.1. Generaciones de ordenadores**

Desde los primeros ordenadores hasta los actuales ha habido una gran evolución debido a los **numerosos avances tecnológicos.** Se considera que existen cinco generaciones de ordenadores:

#### **Primera generación (1950-1960)**

Los ordenadores se construían con válvulas y eran muy grandes y costosos. Estaban destinados, casi de manera exclusiva, a los ámbitos científico y militar.

#### **Segunda generación (1960-1964)**

El descubrimiento, en 1947, del transistor permitió reemplazar las válvulas de vacío y conseguir así unos ordenadores más baratos, rápidos y menos voluminosos.

#### **Tercera generación (1964-1974)**

La evolución de los transistores dio lugar al circuito integrado (chip) y en 1964 la empresa IBM lanzó la serie 360, caracterizada por tener memoria virtual. La demanda de estos equipos, miniordenadores, fue tan grande que se comenzaron a producir en masa.

#### **Cuarta generación (1974-1982)**

La evolución de los chips continuó, apareció el microprocesador, construido en un único circuito. Los equipos bajaron de precio, y descendió el consumo que producían, además, aumentó su velocidad de cálculo.

#### **Quinta generación (1982-actualidad)**

Parece que el futuro es la Inteligencia Artificial (IA). Fue hacia 1982 cuando se comenzó a hablar de ordenadores basados en IA. Son experimentales y pretenden utilizar el lenguaje natural, tener una alta velocidad de proceso y un largo etcétera.

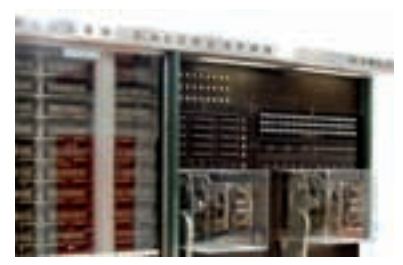

**<sup>a</sup>** Primera generación: Mark I. Primer ordenador electromecánico. Peso: 5 t.

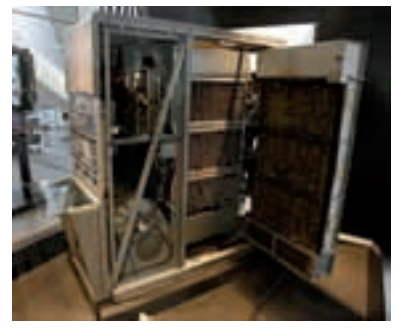

**<sup>a</sup>** Segunda generación: IBM 650. Primer equipo de España que fue comprado por Renfe. Peso: 900 kg.

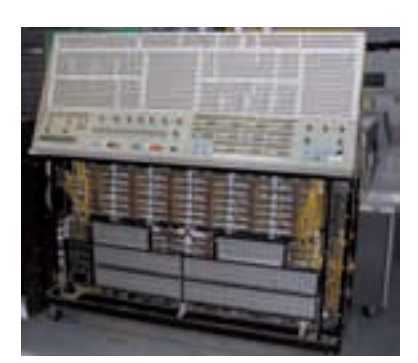

**<sup>a</sup>** Tercera generación: IBM S/360. Primer ordenador microprogramado.

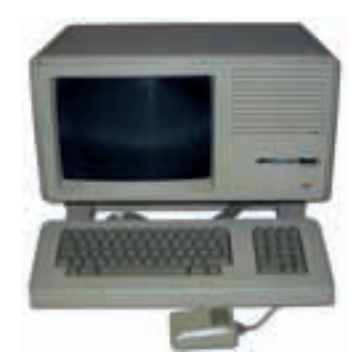

**<sup>a</sup>** Cuarta generación: Apple Lisa. Primer ordenador con interfaz gráfica de usuario (GUI) y ratón.

Cada tipo de ordenador tiene un **propósito** y unas **características** diferentes (tamaño, potencia, etc.) dependiendo de las **necesidades** de cada usuario. D

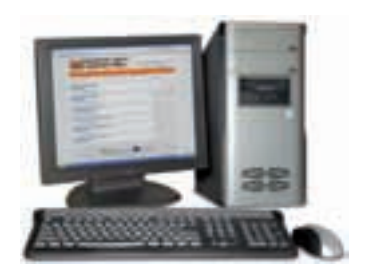

**<sup>a</sup>** Ordenador Personal (PC).

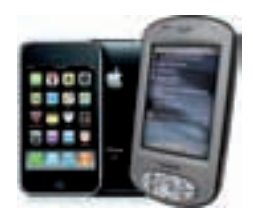

**<sup>a</sup>** Smartphone iPhone (izq.) y PDA Mio P350 (dcha.).

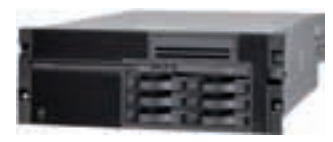

**<sup>a</sup>** Servidor Radius IBM.

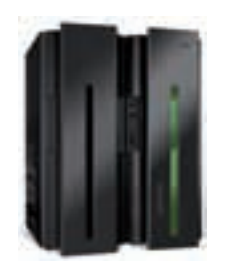

**<sup>a</sup>** Mainframe IBM Z10.

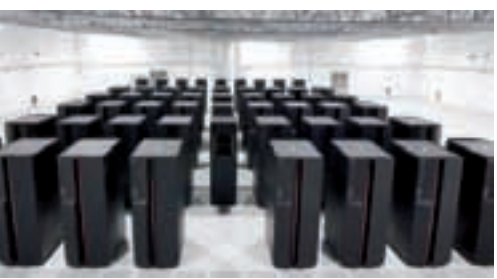

**<sup>a</sup>** Superordenador español MareNostrum.

# **2. Clases de ordenadores**

#### **2.1. Microordenadores**

#### **Ordenador Personal (PC)**

Un Ordenador Personal, *Personal Computer* (PC), es un equipo de sobremesa o portátil diseñado para que solo permita una entrada simultánea al equipo. Se caracteriza por su asequibilidad y su fácil manejo. Se concibió para el usuario doméstico, pero su potencial, y la gran variedad de software diseñado para él, ha hecho que se implante también en entornos laborales, siendo hoy en día una herramienta imprescindible en multitud de trabajos.

#### **PDA**

El Asistente Digital Personal, *Personal Digital Assistant* (PDA), es un equipo de tamaño y prestaciones más reducidas que las de un PC, generalmente sin teclado, y que funciona de manera similar a un ordenador personal convencional. Su cometido principal es el de funcionar como agenda electrónica, de ahí que se le haya asignado en castellano el género femenino para referirnos a ella. La PDA, en la actualidad, se puede encontrar ya integrada con la telefonía móvil en un dispositivo denominado Smartphone, como el iPhone de Apple.

#### **2.2. Miniordenadores**

Los miniordenadores, llamados también **servidores,** son equipos con mayores prestaciones que un PC, que permiten el uso simultáneo de varios usuarios y que se pueden conectar a más de un puesto de trabajo. En la actualidad son imprescindibles en redes.

#### **2.3. Mainframes**

Estos equipos, de gran capacidad de almacenamiento y de procesamiento, por lo general son **servidores** que permiten **gestionar información** que les llega a la vez desde terminales que trabajan en paralelo con equipos similares.

#### **2.4. Superordenadores**

Los superordenadores son equipos de gran potencia y elevadísimas prestaciones, que se utilizan para cálculos y simulaciones que necesitan una **gran capacidad de proceso.** Realizan miles de millones de operaciones por segundo. En España, el más potente es el Mare - Nostrum, en Barcelona, utilizado para la investigación médica.

# **3. Componentes principales de un equipo**

#### **3.1. Concepto de ordenador**

Un ordenador es una **máquina** cuyo cometido es **recibir** unos **datos, procesarlos** y ofrecer los **resultados** de ese procesamiento (normalmente al usuario).

El concepto que se suele tener de lo que es un ordenador suele ser el del equipo de sobremesa o portátil que tenemos en casa, pero realmente hay una gama mucho más amplia que nos rodea en nuestro día a día. Por ejemplo, una lavadora, un reloj digital, el teléfono móvil...

#### **3.2. Componentes de un ordenador**

Los **elementos** de un ordenador suelen ser:

- **Caja:** en ella se integran los componentes internos del ordenador (placa base, disco duro, memoria...). Puede ser de diferentes tamaños y materiales.
- **Periféricos:** son dispositivos que van conectados al equipo para darle mayor funcionalidad. Permiten introducir información al equipo o extraerla, según las necesidades del usuario. Ejemplos de periféricos son el ratón, el teclado, el monitor, la impresora...
- **Cableado:** tanto la caja como los periféricos llevan una serie de cables para el suministro eléctrico y de datos.

En equipos portátiles, algunas de las partes pueden estar **integradas.** Por ejemplo, un ordenador portátil integra en su «caja» la pantalla, el teclado y el ratón.

En **equipos reducidos** se puede prescindir de algunos componentes. Por ejemplo, en una PDA no existe ratón ni teclado (se integran en una pantalla táctil). No obstante, la gran mayoría de estos equipos permite el acoplamiento de los dispositivos para que el usuario los maneje con mayor comodidad en un momento dado.

**Equipos grandes,** como mainframes o superordenadores, rompen un poco este esquema, ya que su estructura es mucho más compleja y pueden llegar a ocupar hasta 1.000 m<sup>2</sup> (el equivalente a tres canchas de baloncesto). Es habitual, como ya se ha visto, que estas moles estén compuestas por varios equipos más pequeños que trabajan en paralelo, pero de forma coordinada, para el fin para el que han sido construidos (investigación, seguridad, simulación...).

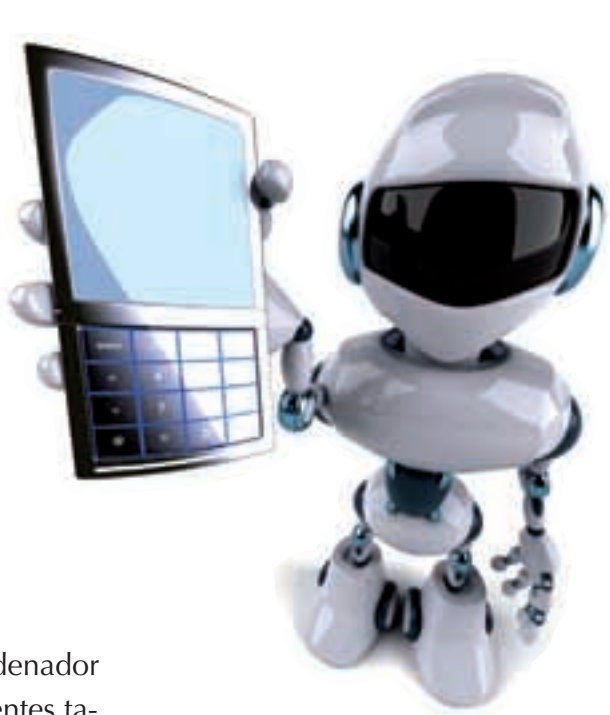

# **4. Tipos de periféricos**

Cada periférico tiene una labor muy específica, pero podemos clasificarlos en base al **rumbo** que le dan a la **información:**

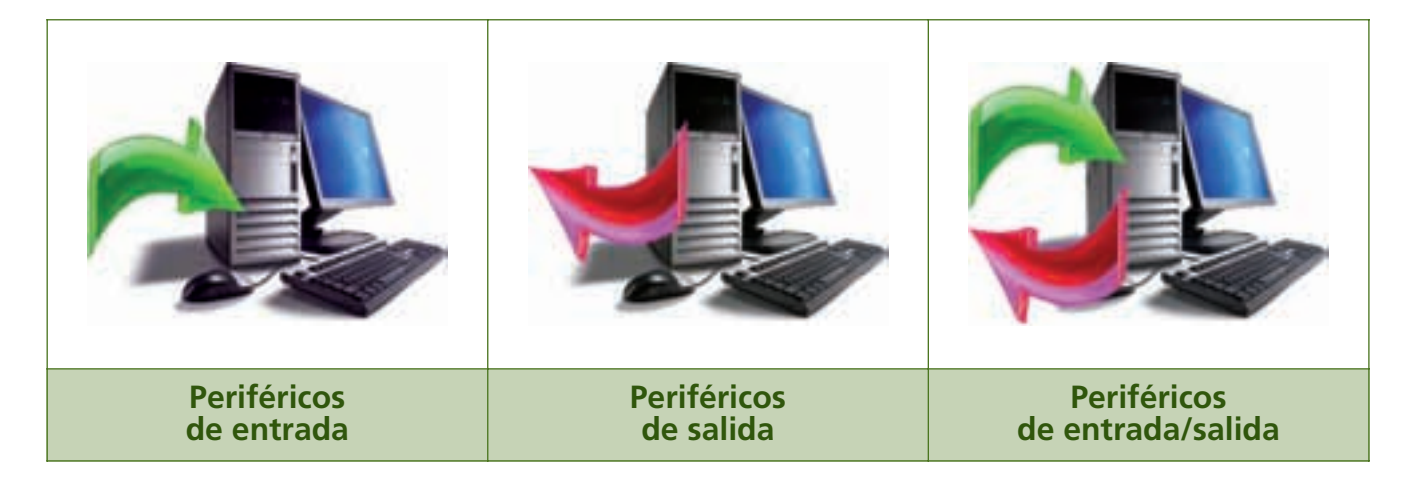

#### **4.1. Periféricos de entrada**

Se utilizan para **suministrar información** al equipo. Los periféricos de entrada más comunes son los siguientes:

#### **Teclado**

El teclado es un **periférico de entrada** que facilita al usuario la entrada de datos al equipo a través de pulsaciones de **teclas.**

La mayoría se basan en la misma tecnología. La disposición de las teclas tiene algunas variaciones, dependiendo del modelo y del país.

#### **Ratón**

El ratón es un **periférico de entrada** con el que el usuario maneja un elemento de la pantalla, llamado **puntero,** mediante movimientos bidimensionales en una superficie plana.

Existen diversos tipos de ratón: de bola, óptico...

En los equipos portátiles existe un **ratón integrado** llamado touch pad, que consiste en una superficie sensible al tacto.

#### **Escáner**

El escáner es un **periférico de entrada** mediante el cual se transfieren a **formato digital** imágenes y textos disponibles en papel.

Casi todos los escáneres se basan en la misma tecnología. Hay algunos más sofisticados que pueden incluso escanear en tres dimensiones.

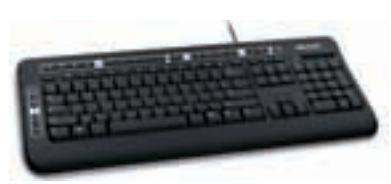

**<sup>a</sup>** Teclado modelo QWERTY (cortesía de Microsoft).

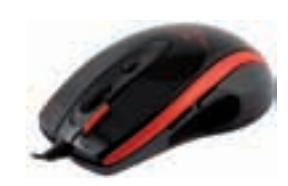

**<sup>a</sup>** Ratón óptico con botones para funciones extra.

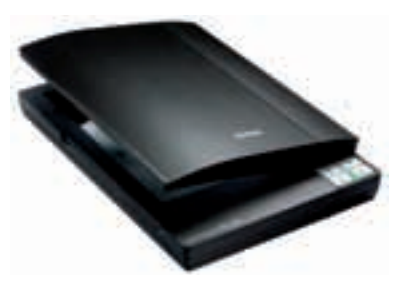

**<sup>a</sup>** Escáner.

#### **4.2. Periféricos de salida**

Su función es la de **suministrar información** al usuario.

Los periféricos de salida más conocidos son estos:

#### **Monitor**

El monitor es un **periférico de salida** que ofrece información al usuario mediante **imágenes** que se muestran en su superficie.

Hay diferentes tipos de monitor: CRT, LCD, TFT...

En los portátiles el monitor está integrado en el equipo, mediante un eje articulado, para permitir su movilidad.

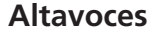

Los altavoces son un **periférico de salida** por el que se reproducen las señales de **audio** que emite el equipo.

Pueden ir integrados en la caja, en el monitor o en algún otro dispositivo.

#### **Impresora**

La impresora es un **periférico de salida** que presenta, en formato **papel,** la información que previamente se muestra en pantalla.

La gama de impresoras es muy amplia: las hay de muchas tecnologías, calidades y precios.

Existen impresoras, llamadas **multifunción,** que integran escáner e incluso fax.

#### **4.3. Periféricos de entrada/salida**

Estos periféricos pueden actuar de entrada o de salida, **según** las **necesidades** del sistema y del usuario.

Dentro de este tipo de periféricos se contemplan dos grupos:

- **Periféricos de comunicaciones:** utilizan el tráfico de datos para comunicar equipos entre sí. Los ejemplos más característicos son el módem y el router.
- **Periféricos de almacenamiento:** emplean el tráfico de datos para almacenar y suministrar información al sistema y al usuario. Dos ejemplos de este tipo de periféricos serían el disco duro y las unidades ópticas.

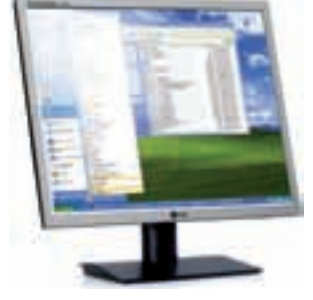

**<sup>a</sup>** Monitor TFT de 19 pulgadas.

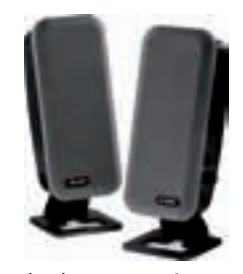

**<sup>a</sup>** Juego de altavoces estéreo.

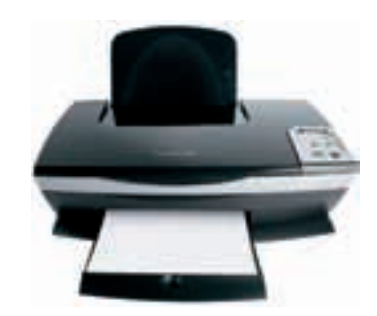

**<sup>a</sup>** Impresora de color, de inyección de tinta.

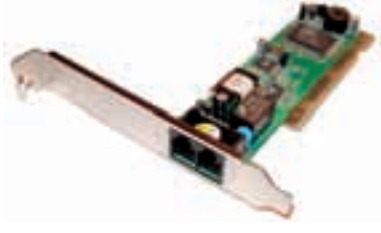

**<sup>a</sup>** Módem PCI con salida adicional para teléfono.

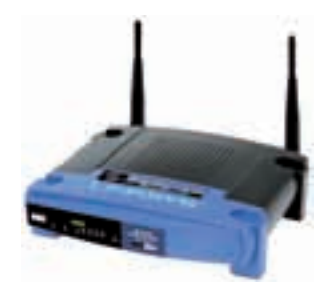

**<sup>a</sup>** Router inalámbrico de gama media/ alta.

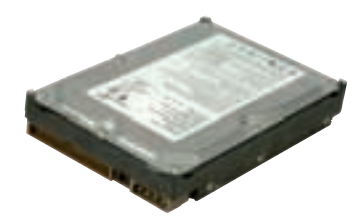

**<sup>a</sup>** Disco duro de 250 GB.

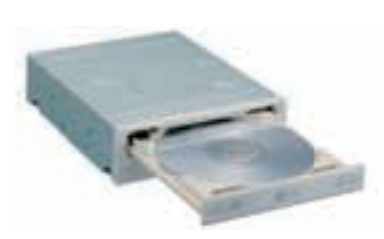

**<sup>a</sup>** Unidad lectora-grabadora CD/DVD.

#### **Módem**

El módem es un **periférico de comunicaciones** que se conecta a una línea telefónica y que convierte la **señal analógica** en **digital** para que la pueda procesar el ordenador.

Puede ser **interno** o **externo.** Se utiliza especialmente para acceder a Internet.

Desde la difusión de Internet por líneas ADSL el uso del módem ha caído en picado.

#### **Router**

El router es un **periférico de comunicaciones** que se encarga de **gestionar el tráfico de datos de una red,** dirigiendo los datos que enviamos desde nuestro equipo hacia otro por el mejor camino.

Existen routers muy sofisticados y con muchas funciones. Los más normales son los que utilizamos en casa para conectarnos a Internet a través de una línea ADSL.

#### **Disco duro**

El disco duro es el principal **periférico de almacenamiento** de un equipo informático, en él se **aloja toda la información** necesaria para el equipo y para el usuario.

Los discos duros pueden ser **internos,** si están dentro de la caja, o **externos,** si están fuera. Cada vez son más comunes los discos duros externos utilizados como sistemas de almacenamiento portátil.

#### **Unidades ópticas**

Las unidades ópticas son **periféricos de almacenamiento** que emplean soportes de naturaleza óptica. Estas unidades son **lectoras y/o grabadoras** de CD, DVD o BluRay.

Existen unidades que solo pueden actuar como lectoras (periféricos de entrada), aunque en la actualidad tienden a ser unidades lectoras y grabadoras.

Al igual que el disco duro, pueden ser **internas** o **externas.** Lo último es menos usual, pero se ve sobre todo en equipos portátiles y ultraportátiles.

# **5. Conexión y puesta en marcha del equipo**

#### **5.1. Botones y luces de la caja**

La **parte delantera de la caja** varía de unos modelos a otros, pero debe tener, en cuanto a los botones y luces, una apariencia similar a la de la imagen que tienes en el margen.

- **Botón de encendido y apagado:** se utiliza para el encendido y apagado del equipo y, en determinados modelos, para otras opciones avanzadas. Suele ser el más grande de todos. En algunas ocasiones viene indicado mediante el símbolo  $\theta$ .
- **Luz de encendido:** se puede encontrar integrada en el botón de encendido. Es de color verde o azul y algunos equipos tienen el color naranja para indicar que el equipo está en *stand by.*
- **Botón de reset:** reinicia el equipo. El botón es pequeño y puede que incluso esté hundido para evitar su pulsación accidental.
- **Luz de actividad en disco:** es de color rojo y cuando luce indica que el disco duro está trabajando (leyendo o escribiendo).

En equipos **portátiles** se prescinde del botón de reset y podemos encontrarnos más luces:

- **Luz de estado de batería:** indica que el equipo está funcionando con energía de la batería. Cuando esta luz parpadea significa que la batería se está cargando.
- **Luces de servicios adicionales:**según el modelo, hay luces para indicar actividad WiFi, Bluetooth, dispositivos multimedia, etc.

#### **5.2. Encender y apagar el equipo**

Para encender el equipo se pulsa el **botón de encendido** y se espera a que se inicie. Dependiendo de las características del equipo, esta operación puede llevar desde unos pocos segundos hasta varios minutos.

Podemos apagar el equipo de dos formas:

- **Desde el sistema operativo:** si el equipo lo permite, podemos apagarlo seleccionando la opción de APAGAR en el sistema operativo.
- **Forzado:** si el equipo está encendido y se mantiene pulsado el botón de encendido durante unos segundos, el equipo se apagará. Solo es conveniente recurrir a este método cuando el equipo no responda, ya que todos los datos que no estén guardados se perderán y, además, pueden originarse errores en disco.

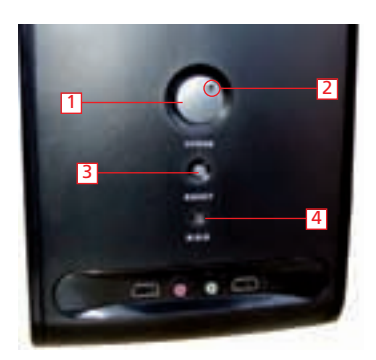

**<sup>a</sup>** Principales botones y luces de la caja:

1. Botón de encendido y apagado.

- 2. Luz testigo de encendido.
- 3. Botón de reset.
- 4. Luz testigo de actividad en disco.

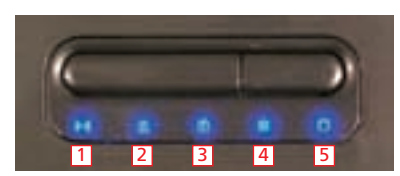

**<sup>a</sup>** Principales luces de un equipo portátil: 1. Luz de actividad inalámbrica.

- 2. Luz de bloqueo de mayúsculas.
- 3. Luz de bloqueo de teclado numérico.
- 4. Luz de conexión a red eléctrica.
- 5. Luz de actividad en disco duro.

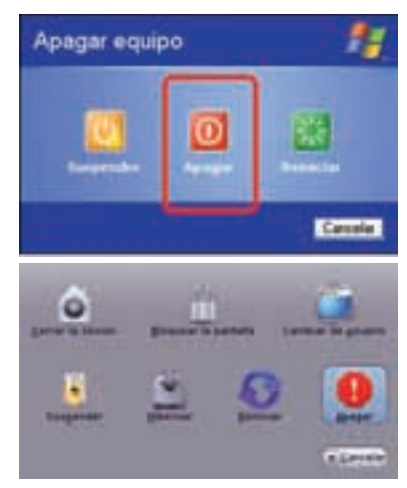

**<sup>a</sup>** Apagar desde el sistema operativo (arriba: Windows XP; abajo: Ubuntu).

#### **5.3. Reiniciar el equipo**

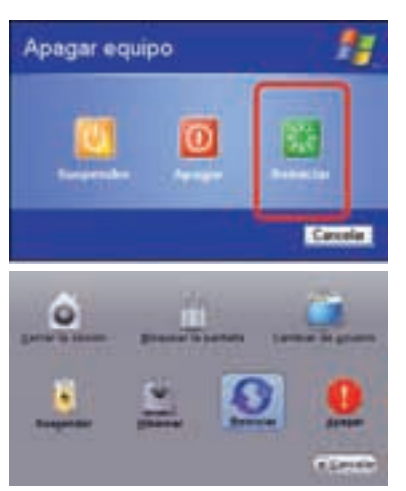

**<sup>a</sup>** Reiniciar desde el sistema operativo (arriba: Windows XP; abajo: Ubuntu).

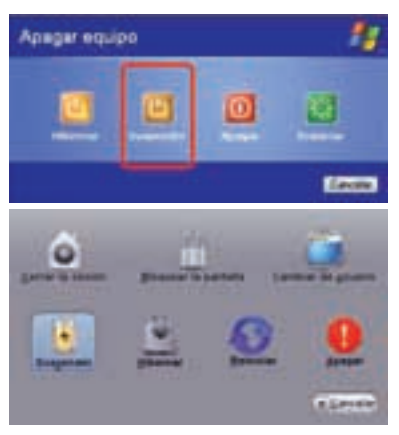

**<sup>a</sup>** Suspender el equipo (arriba: Windows XP; abajo: Ubuntu).

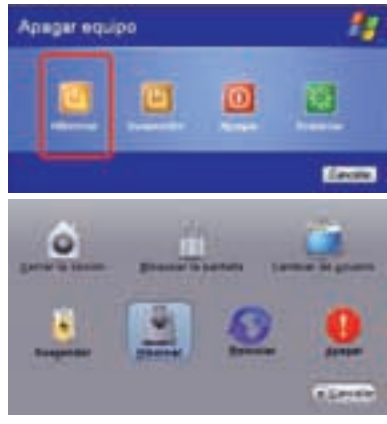

**<sup>a</sup>** Hibernar el equipo (arriba: Windows XP; abajo: Ubuntu).

Es posible que tras una instalación o una actualización sea necesario reiniciar el equipo. La acción de reiniciar equivale a apagar el equipo y encenderlo, pero con la ventaja de que **el equipo no llega a apagarse por completo,** por lo que nos ahorramos unos segundos y el equipo apenas sufre. Se puede reiniciar de dos formas:

- **Desde el sistema operativo:** podemos reiniciar seleccionando la opción de REINICIAR en el sistema operativo.
- **Forzado:** si el equipo está encendido se puede reiniciar pulsando el botón de reset. En el caso de equipos portátiles, que prescinden de este botón, el reseteo forzado se realiza pulsando brevemente el botón de encendido, aunque esto depende del modelo. El reinicio forzado solo es conveniente cuando el equipo no responde.

#### **5.4. Suspender o hibernar el equipo**

En equipos que disponen de administración avanzada de energía (casi todos los actuales) es posible llevar el equipo a dos **estados:**

- **Suspensión:** el equipo entra en un estado de reposo en el que utiliza la energía mínima necesaria para algunos periféricos y apaga otros, como el monitor o el disco duro. Almacena toda la información en la memoria RAM hasta que el sistema despierta. Suele realizarse mediante la opción SUSPENDER del sistema operativo, y algunos teclados incorporan una tecla para esta opción. Para despertar el equipo, normalmente, se pulsa brevemente el botón de encendido o, si el teclado lo ofrece, se pulsa la tecla de despertar *(wake on).*
- **Hibernación:** es una variante de la suspensión en la que la información se vuelca en un archivo en el disco, en lugar de en la RAM, y después se apaga el equipo. Tiene la particularidad de que al volver a encender el equipo ese archivo regresa a la RAM y la situación es la misma que teníamos antes de hibernar. La hibernación se realiza desde la opción HIBERNAR del sistema operativo.

Para encenderlo se procede de la misma forma que para un encendido ordinario.

La opción de **SUSPENDER** debe utilizarse cuando el equipo no se vaya a usar durante unos **minutos** (o alguna hora a lo sumo). Por otro lado, la opción de **HIBERNAR** debe escogerse para **periodos** de inactividad **más extensos.** De esta manera **consumiremos menos energía** y nos aseguraremos de que los datos no se pierdan por un corte de luz o por agotamiento de la batería (en el caso de un equipo portátil).

# **EVALÚA** TUS **CONOCIMIENTOS**

#### **1.** ¿Cuántas generaciones de ordenadores existen por convenio?

- a) Cuatro.
- b) Cinco.
- c) Seis.
- d) No se sabe a ciencia cierta.

#### **2.** El iPhone es un ejemplo de:

- a) Microordenador.
- b) Miniordenador.
- c) Superordenador.
- d) Megaordenador.

#### **3.** Un ejemplo de superordenador sería:

- a) Un iPhone.
- b) El ordenador que tenemos en casa.
- c) El Lisa de Apple.
- d) El MareNostrum.

#### **4.** ¿Cuál de las siguientes opciones NO se considera una parte del ordenador?

- a) Embalaje.
- b) Caja.
- c) Periféricos.
- d) Cableado.

#### **5.** El ratón es un periférico de:

- a) Entrada.
- b) Salida.
- c) Comunicaciones.
- d) Almacenamiento.

#### **6.** ¿Cuál de las siguientes luces NO existe en un ordenador o portátil?

- a) Luz de encendido.
- b) Luz de actividad en disco duro.
- c) Luz de reset.
- d) Luz de batería.

#### **7.** ¿Cuándo es conveniente apagar o reiniciar el equipo mediante el botón?

- a) Solo cuando el equipo no responda.
- b) Solo cuando tengamos mucha prisa.
- c) Siempre que se pueda.
- d) Nunca.

#### **8.** ¿Qué es necesario para poder reiniciar el equipo?

- a) Que esté apagado.
- b) Que esté desconectado de la luz.
- c) Que esté encendido.
- d) Que tenga acceso a Internet.
- **9.** Cuando un equipo pasa al estado de suspensión:
	- a) Está completamente apagado.
	- b) Almacena la información en un archivo.
	- c) Se puede despertar pulsando la tecla.
	- d) No consume nada de electricidad.

#### **10.** Si no vamos a utilizar el equipo durante unas horas, lo más efectivo es:

- a) Reiniciarlo.
- b) Suspenderlo.
- c) Hibernarlo.
- d) Apagarlo.

# **PRÁCTICA** RESUELTA

#### **HERRAMIENTAS**

No se precisa ninguna herramienta específica

#### **MATERIAL**

- Ordenadores
- Periféricos de distinto tipo
- Cuaderno de prácticas

#### **EQUIPOS DE PROTECCIÓN INDIVIDUAL (EPIs)**

No se precisa ningún EPI

#### DESARROLLO

## **Identificación de los componentes de un equipo**

#### **OBJETIVOS**

- Identificar los componentes de un equipo informático.
- Distinguir los tipos de periféricos conectados en un equipo.
- Localizar los cables de corriente y datos de los dispositivos conectados al equipo.

#### PRECAUCIONES

No manipular el cableado del equipo si está encendido.

**1.** Localizamos en el aula o taller un equipo informático. Puede ser un servidor, un equipo de sobremesa, un portátil, una PDA, etc.

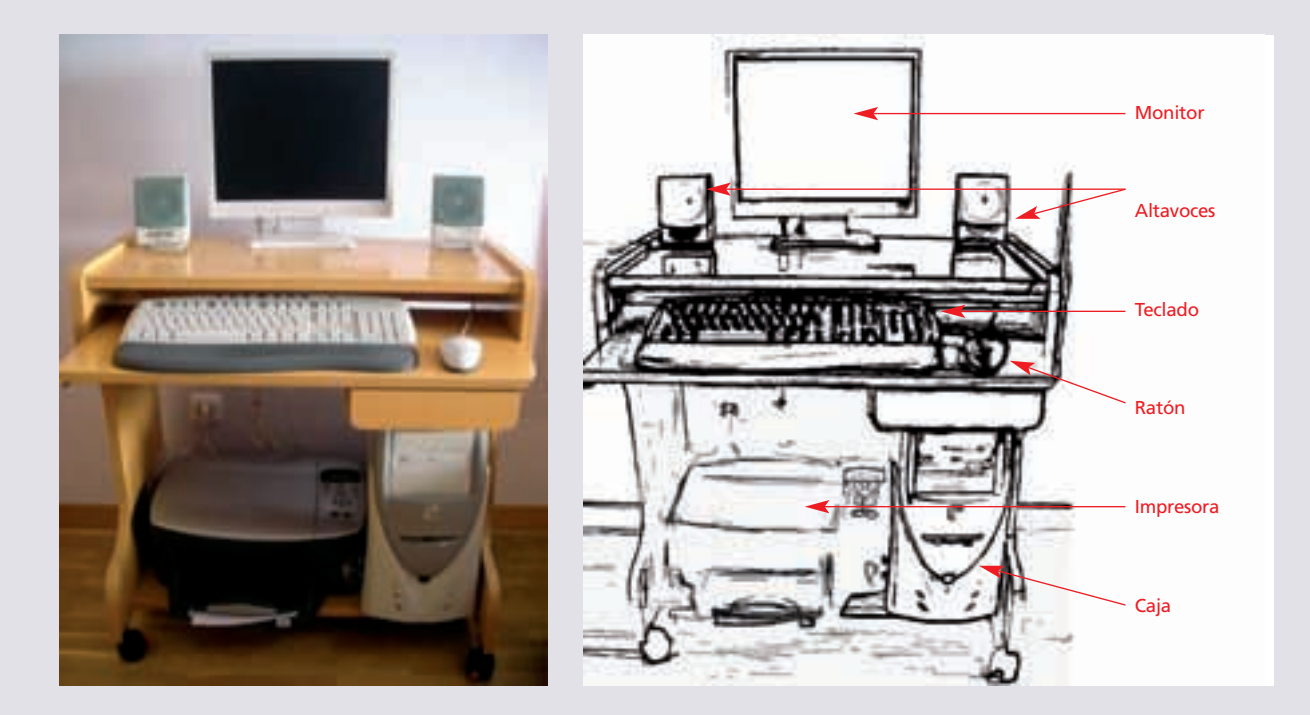

- **2.** Dibujamos las partes más importantes e indicamos cómo se llaman. En la figura superior se muestra un ejemplo realizado para el equipo de la imagen.
- **3.** Miramos en la parte trasera del equipo y localizamos todo el cableado. Identificamos los cables de cada dispositivo y distinguimos entre los cables de corriente y los cables de datos.
- **4.** Repetimos la actividad con equipos diferentes: de otras aulas, de nuestra casa o incluso de alguna tienda.
- **5.** Cuando hayamos acabado, reflexionaremos: ¿Cuáles son los tres periféricos que más se repiten en todos los equipos que has visto? ¿Cuál de ellos consideras imprescindible? ¿Por qué?

# **FICHA** DE TRABAJO

## **Encendido y apagado de un equipo**

#### **OBJETIVOS**

- Conocer qué opciones de apagado y encendido tiene nuestro equipo.
- Manejar las diferentes opciones de apagado y encendido en un equipo informático.
- Seleccionar la mejor opción de apagado según la necesidad.

#### PRECAUCIONES

- El encendido y apagado continuado de un equipo puede provocar averías en algunos de sus componentes.
- Consultar las instrucciones para administrar las opciones avanzadas de energía.

#### DESARROLLO

Esta actividad está pensada para que se realice principalmente con un equipo de sobremesa o un portátil, pero puede optarse por repetirla con otro tipo de equipo (un netbook, una PDA, un Smartphone) y observar las diferencias.

**1.** Diseña en tu cuaderno un cuadro como este:

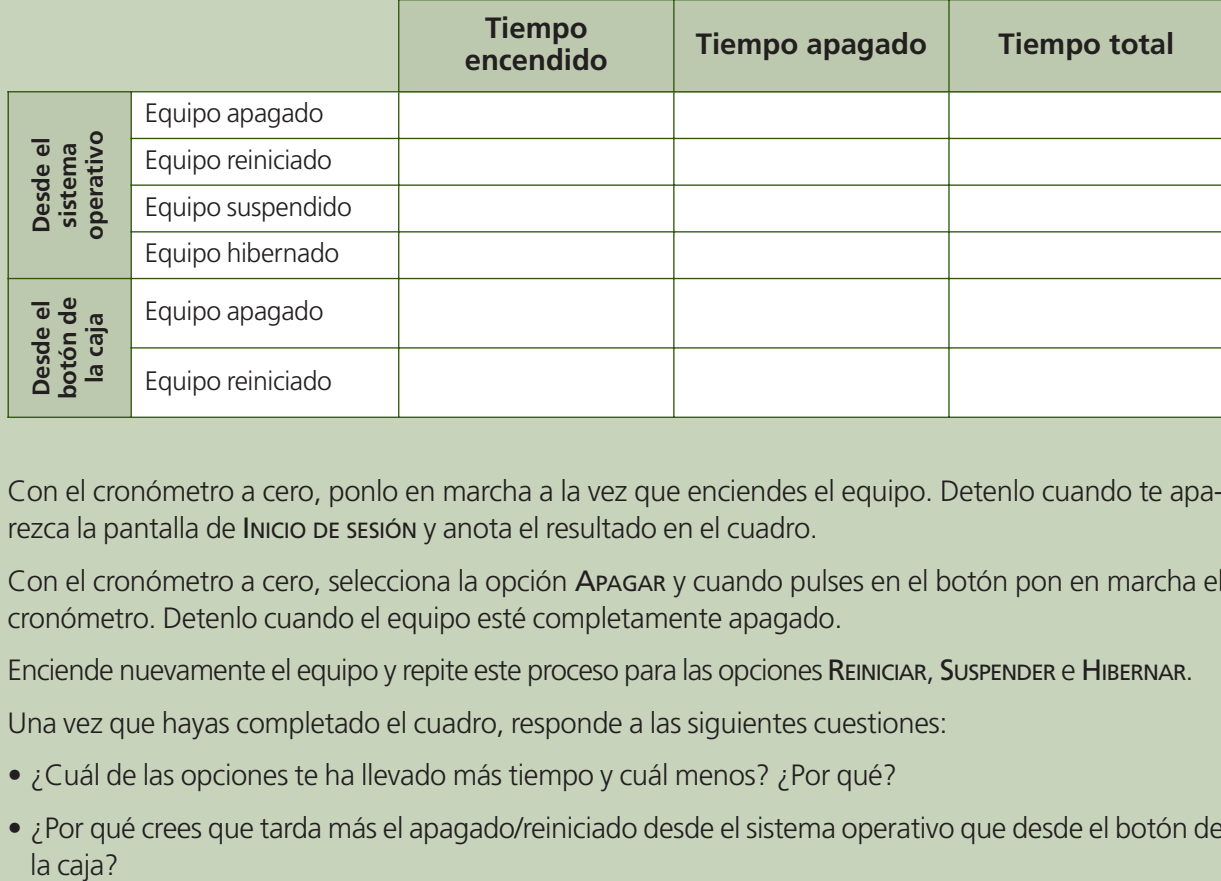

- **2.** Con el cronómetro a cero, ponlo en marcha a la vez que enciendes el equipo. Detenlo cuando te aparezca la pantalla de Inicio de sesión y anota el resultado en el cuadro.
- **3.** Con el cronómetro a cero, selecciona la opción APAGAR y cuando pulses en el botón pon en marcha el cronómetro. Detenlo cuando el equipo esté completamente apagado.
- 4. Enciende nuevamente el equipo y repite este proceso para las opciones REINICIAR, SUSPENDER e HIBERNAR.
- **5.** Una vez que hayas completado el cuadro, responde a las siguientes cuestiones:
	- ¿Cuál de las opciones te ha llevado más tiempo y cuál menos? ¿Por qué?
	- ¿Por qué crees que tarda más el apagado/reiniciado desde el sistema operativo que desde el botón de la caja?

#### **HERRAMIENTAS**

No se precisa ninguna herramienta específica

#### **MATERIAL**

- Ordenador
- Cronómetro (digital)
- Cuaderno de prácticas

#### **EQUIPOS DE PROTECCIÓN INDIVIDUAL (EPIs)**

No se precisa ningún EPI

 $\leftarrow$